**Bureautique** 

# Access - Initiation **3 jours (21 heures)**

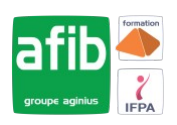

Délai maximum : 2 mois.

Parcours concourant au développement des compétences. Action de formation réalisée en application des articles L 6313-1 et L 6313-2 du Code du travail.

Si vous êtes en situation de handicap, contactez-nous avant le début de votre formation pour que nous puissions vous orienter efficacement et vous accueillir dans les meilleures conditions.

#### $\odot$ **Objectifs pédagogiques**

- Créer une base de données
- Maitriser le schéma relationnel et l'indexation des données
- Créer et manipuler une table : saisie, tri, filtres, copier...
- Créer des requêtes
- Créer des formulaires
- Imprimer les données via les états d'Access
- Cette formation prépare à la certification TOSA (en sus, nous consulter)

# **Pré-requis**

• Bonne connaissance des fonctions de base en informatique et des outils bureautiques

# **Modalités pédagogiques**

- Formation réalisée en présentiel, à distance ou mixte,
- Toutes nos formations peuvent être organisées dans nos locaux ou sur site
- Feuille de présence signée en demi-journée, questionnaires d'évaluation de la satisfaction en fin de stage et 60 jours après, attestation de stage et certificat de réalisation.
- Horaires de la formation: 9h 12h30 et 13h30 17h.
- Les horaires de la formation sont adaptables sur demande.

# **Moyens pédagogiques**

- Formateur expert dans le domaine,
- Mise à disposition d'un ordinateur, d'un support de cours remis à chaque participant,
- Vidéo projecteur, tableau blanc et paperboard,
- Formation basée sur une alternance d'apports théoriques et de mises en pratique
- Formation à distance à l'aide du logiciel Teams pour assurer les interactions avec le formateur et les autres stagiaires, accès aux supports et aux évaluations. Assistance pédagogique afin de permettre à l'apprenant de s'approprier son parcours. Assistance technique pour la prise en main des équipements et la résolution des problèmes de connexion ou d'accès. Méthodes pédagogiques : méthode expositive 50%, méthode active 50%.

# **Public visé**

• Toute personne souhaitant maîtriser les fonctionnalités de base d'un SGBD comme Access

# **Modalités d'évaluation et de suivi**

• Evaluation des acquis tout au long de la formation : QCM, mises en situation, TP, évaluations orales…

#### 回 **Programme de formation**

### **1. Le concept de base de données relationnelle**

- Tables, enregistrements et champs
- Normalisation d'une base de données : les 3 premières règles de normalisation indispensables pour une base de données
- Créer une clé primaire sur un champ d'une table
- Présentation du Schéma relationnel
- Créer une relation

# **Contacts**

 $\circ$ 

- Notre centre à **Mérignac**
- 14 rue Euler 33700 MERIGNAC
- <sup>05</sup> <sup>57</sup> <sup>92</sup> <sup>22</sup> <sup>00</sup>

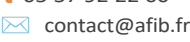

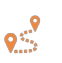

Notre centre à **Périgueux** 371 Boulevard des Saveurs, 24660 COULOUNIEIX CHAMIERS

 <sup>05</sup> <sup>64</sup> <sup>31</sup> <sup>02</sup> <sup>15</sup> ✉ contact@afib.fr

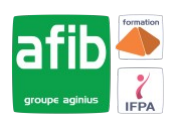

- Indexer un champ d'une table
- Créer des Clés primaires composites

#### **2. Environnement**

- Découvrir l'interface d'Access par un exemple de base de données
- Introduction aux différents types d'objets d'Access : tables, requêtes, formulaires, états
- Le volet de navigation : filtrer l'affichage des objets
- Découverte des onglets contextuels en changeant de vue

#### **3. Créer une base de données : les tables**

- Ajouter une table dans une base de données
- Enregistrer la table
- Passer en mode création ou en mode Feuille de données
- Créer des champs en mode création ou feuille de données
- Affecter les bons types de champs
- Créer un type de champ calculé
- Découvrir les propriétés de chaque type de champ
- Insérer une liste déroulante sur un champ
- Appliquer un masque de saisie sur un champ
- Créer une clé primaire sur un champ d'une table
- Créer un index sur un champ d'une table

### **4. Manipuler une table**

- Saisir un nouvel enregistrement
- Copier un enregistrement
- Renommer ou copier une table
- Afficher la ligne des totaux dans une table
- Trier une table
- Utiliser tous les outils de filtre applicables sur une table : par formulaire, par sélection,...
- Désactiver un filtre

#### **5. Intégration de données externes**

- Attacher ou importer des tables existantes dans d'autres bases de données
- Attacher ou importer des données existantes dans un classeur Excel

#### **6. Interroger les données : les requêtes**

- Définition d'une requête
- Présentation des différents types de requêtes : Requêtes sélection, action ou paramétrées
- Utiliser l'Assistant pour créer une requête
- Utiliser le mode Création
- Ajouter des champs de plusieurs tables dans une même requête
- Spécifier un tri dans une requête
- Spécifier des filtres dans une requête
- Regrouper les données dans une requête et faire un calcul d'agrégat sur certains champs
- Créer des champs calculés

#### **7. Création de formulaires pour la saisie et la consultation des données**

- Créer un formulaire instantané à partir d'une table ou d'une requête
- Créer un formulaire avec l'assistant formulaire
- Créer ou modifier un formulaire en mode création
- Appliquer et modifier un formulaire prédéfini
- Personnaliser les formulaires avec le mode Page
- Intégrer un formulaire dans un autre formulaire
- Contrôles et propriétés des formulaires
- Choisir les contrôles dans les modes Page et Création

#### **8. Création d'états pour l'analyse des données**

• Créer un état instantané à partir d'une table ou d'une requête

# Access - Initiation

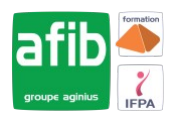

- Créer un état avec l'assistant État
- Créer ou modifier un état en mode création
- Utiliser les formats empilé et tabulaire
- Améliorer votre présentation avec le formatage conditionnel
- Utiliser des formules et des expressions dans les états
- Trier des groupes et des totaux
- Exportation aux formats PDF ou Word

## **9. Options de démarrage**

- Création d'un formulaire de démarrage
- Paramétrer les options de démarrage